## How to set MySQL root password

519 Nesvin KN November 26, 2023 [Common Errors & Troubleshooting](https://www.ezeelogin.com/kb/category/common-errors-troubleshooting/4/) 15611

# SET MYSQL ROOT PASSWORD

### **What is Mysql default Password?**

 The default user for MySQL is the root; by default, it has no password. If you set a password for MySQL and you can't recall it, you can always reset it and choose another one.

#### **For mysql 8.0 version**

#### **(1) How to set Mysql root Password?**

Login to MySQL > Assign a password using Alter command > Flush the privileges to reload the grant tables in the database.

root@ubuntu ~]# mysql -u root

mysql> Alter user 'root'@'localhost' identified WITH mysql\_native\_password by 'KAvghytfJA{3ab';

mysql> flush privileges;

mysql> exit;

### **(2) How can you reset or recover your MySQL password if you've forgotten it?**

1. Stop Mysql Service.

root@ubuntu ~]# systemctl stop mysql

2. Ensure mysqld dir exists and set the owner.

root@ubuntu ~]# mkdir /var/run/mysqld

root@ubuntu ~]# chown mysql /var/run/mysqld

3. Start MySQL with --skip grant-tables& option

root@ubuntu ~]# mysqld\_safe --skip-grant-tables &

When the --skip-grant-tables option is used, anyone can connect to the database server without a password and with all privileges granted.

4. Login without a Password.

root@ubuntu ~]# mysql -u root

5. Reset the Root Password

6. After Resetting make sure all MYSQL processes are stopped before starting the service again.

root@ubuntu ~]#

7. Start Mysql service

root@ubuntu ~]# systemctl start mysql

**ERROR:** After mysql/MariaDB installation on the Linux server, followed by the launch of **mysql\_secure\_installation** script, we may encounter this error:

... Failed! Error: SET PASSWORD has no significance for user 'root'@'localhost' as the authentication method used doesn't store authentication data in the MySQ L server. Please consider using ALTER USER instead if you want to change authent ication parameters.

**For MySQL 5.7.6 and newer versions** / **For MariaDB 10.1.20 and newer versions**, use the following command.

(1) Log in to MySQL and run the below command to set/change a password for the root user.

Follow the steps to set MySQL root password in Ubuntu/RHEL/Debian/Cent OS (MYSQL):

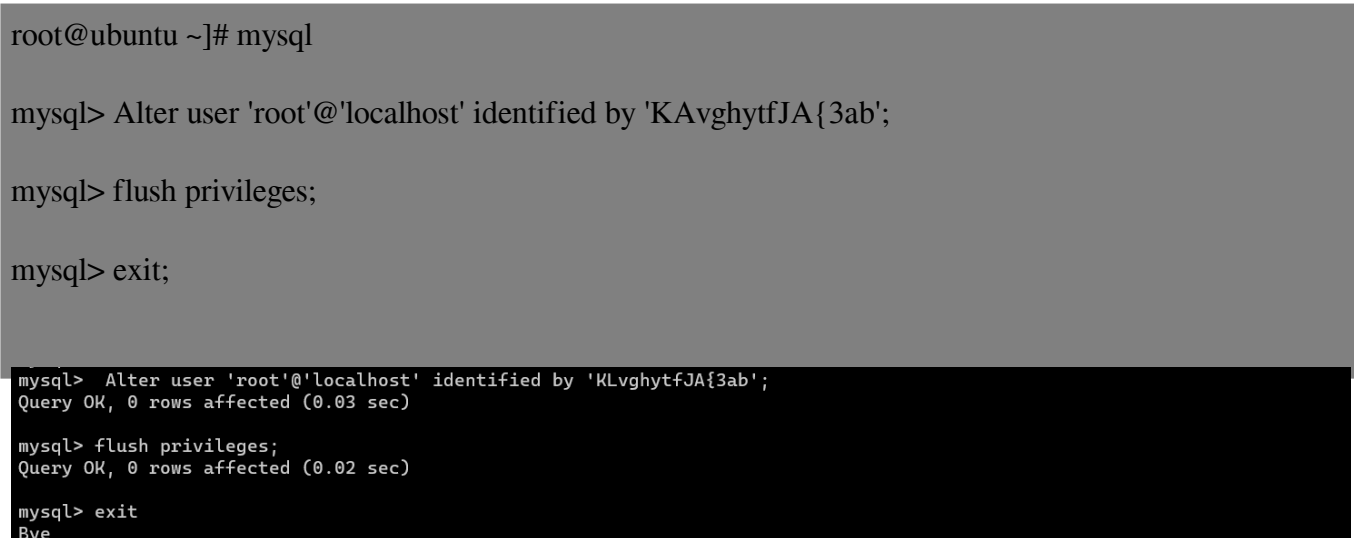

mysql Ver 8.0.31-0ubuntu0.20.04.1 for Linux on x86\_64 ((Ubuntu))

F**or MySQL 5.7.4 and older versions** / **MariaDB 10.1.20 and older versions**, use the following command:

Follow the steps to set MySQL root password in Ubuntu/RHEL/Debian/Cent OS (MariaDB):

MariaDB [(none)]>SET PASSWORD FOR 'root'@'localhost' = PASSWORD('KAvghytfJA{3ab');

MariaDB [(none)]>flush privileges;

MariaDB [(none)] > exit;

```
MariaDB [(none)]> SET PASSWORD FOR 'root'@'localhost' = PASSWORD('KAvghytfJA{3ab');<br>Query OK, 0 rows affected (0.00 sec)
MariaDB [(none)]> flush privileges;<br>Query OK, 0 rows affected (0.00 sec)
MariaDB [(none)]> exit
```
mysql Ver 15.1 Distrib 5.5.68-MariaDB, for Linux (x86\_64) using readline 5.1

(2) Restart the MYSQL server and continue installing Ezeelogin

root@ubuntu ~]# systemctl restart mysql

### **Related Information**

Bye

**[ERROR creating DB user in MySQL 8.0](https://www.ezeelogin.com/kb/article/error-creating-db-user-in-mysql-8-0-335.html)**

Online URL: <https://www.ezeelogin.com/kb/article/how-to-set-mysql-root-password-519.html>